## Конспект урока

*Закирова Гузэль Энзимовна,*

*учитель информатики МБОУ «Бабкинская средняя общеобразовательная школа»*

## **Тема: «Формирование познавательных УУД при работе с основными объектами текстового документа на уроке информатики в 5 классе»**

*Цель урока*: создание условий для формирования познавательных УУД средствами ИКТ при работе с текстовым документом на уроке информатики.

## *Планируемые образовательные результаты:*

- предметные понятие о документе, об основных объектах текстового документа; знание основных правил ввода текста; умение создавать несложные текстовые документы на родном языке;
- метапредметные основы ИКТ-компетентности; умение осознанно строить речевое высказывание в письменной форме;
- личностные чувство личной ответственности за качество окружающей информационной среды.

*Задачи*: 1) дать учащимся представление об основных объектах текстового документа; 2) закрепить представления о программных средствах – текстовых редакторах и текстовых процессорах; 3) напомнить учащимся основные правила ввода текста; 4) актуализировать имеющиеся навыки создания и сохранения текстовых документов, открытия ранее созданных документов и внесения в них изменений.

Основные **понятия**, рассматриваемые на уроке: текстовый документ; объекты текстового документа: символ; слово; строка; абзац; фрагмент.

**Используемые на уроке средства ИКТ**: ПК учащихся, персональный компьютер учителя, мультимедийный проектор, экран. Электронное приложение к учебнику: 1) презентация «Текстовая информация»; 2) плакат «Подготовка текстовых документов».

Для достижения цели используется **проектная** форма организации деятельности на уроке с созданием готового **продукта** в виде словесной **модели**. На этапе создания **мотивационного** поля и **актуальности** темы предлагается **ситуация** подготовки школьной стенгазеты. При формулировании **проблемы** учащиеся отмечают необходимость грамотного и содержательного составления текста в соответствии с этическими нормами, называют возможные способы её решения средствами различных текстовых редакторов, формулируют **цель** урока – исследование возможности текстового редактора для создания заметки в школьную стенгазету.

Для **актуализации знаний** предлагается определить назначения клавиш в соответствии с их английским названием. Для перевода неизвестных слов на русский язык учащиеся самостоятельно выбирают средство – компьютерный англо-русский словарь. Далее выполняют тест «Клавиатура»:

1. Для ввода прописной буквы одновременно нажимают клавишу с её изображением и клавишу:

- 1) <Caps Lock>
- 2) <Page Up>
- 3)  $\langle$ Shift $\rangle$

2. Положение курсора в слове с ошибкой отмечено чертой: ИГРР|А Чтобы исправить ошибку следует нажать клавишу:

- 1) <Delete>
- 2) <Backspace>
- 3) <Delete> или <Backspace>
- 3. Положение курсора в слове с ошибкой отмечено чертой: МО|АНИТОР Чтобы исправить ошибку следует нажать клавишу:
	- 1) <Delete>
	- 2) <Backspace>
	- 3) <Delete> или <Backspace>

4. Чтобы писать только прописными буквами следует нажать клавишу:

- $1)$  <Shift>
- 2) <Caps Lock>
- 3) <Page Up>

5. Иван набирал текст на компьютере. Вдруг все буквы у него стали вводиться прописными. Что произошло?

- 1) Сломался компьютер
- 2) Сбой в текстовом редакторе
- 3) Случайно была нажата клавиша Caps Lock
- 4) Случайно был зафиксирован режим ввода заглавных букв

Обучающимся демонстрируются материалы **электронного приложения** к учебнику:

презентация «Текстовая информация» и плакат «Подготовка текстовых документов».

Ребята самостоятельно изучают правила набора текста, содержащиеся в параграфе

## **учебника**.

Проводится **физкультминутка** (в соответствии с плакатами, имеющимися в кабинете информатики) – упражнения для глаз, головы, шеи, рук.

Перед выполнением практической работы на экране через проектор демонстрируется образец текста, набранного не по правилам. В ходе общего обсуждения обучающимся предлагается найти и проанализировать ошибки и предложить верный вариант:

Уважаемые <u>маления и при тематически</u> Приглашаем вас встретить новогодние праздники вместе с ребятами нашего класса. Мы приготовили для вас праздничное представление, весёлые шутки-розыгрыши,конкурсы, сюрпризы , чаепитие . вместе со сказочными героями вас ждёт увлекательное путешествие в страну Невыученных уроков. Мы поможем вам забыть на некоторое время о повседневных заботах и окунуться в радостный мир детства.Пропускной билет –хорошее настроение. С уважением ,ребята 5 класса.

Для *самоконтроля* предстоящей практической работы предлагается совместно с детьми составить и обсудить **критерии** оценки работы, исходя из правил набора текста, которые могут выглядеть следующим образом:

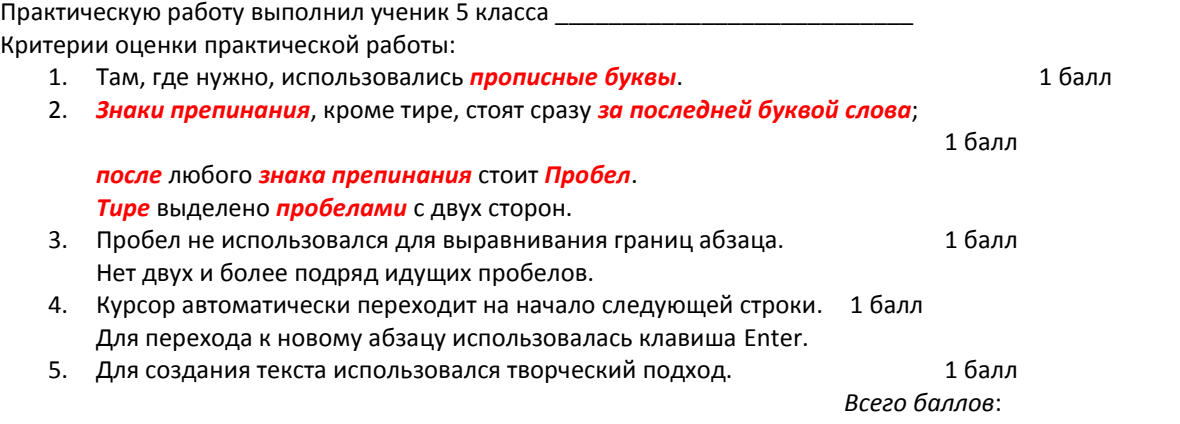

Ситуация – создание школьной новогодней газеты. Ваша роль – составитель-корректор текста. Напишите заметку в школьную стенгазету на одну из предложенных тем (можете подобрать тему самостоятельно): - история новогодней ёлки; и новогоднее стихотворение; и новогодняя шутка (анекдот); - пожелания ребятам; - пожелания классному руководителю, учителям;

- кулинарные советы; и исповенные правила поведения на новогоднем празднике; - смешные случаи из школьной жизни; - другое.

Для **решения ситуационной задачи** предлагается выполнить **практическое творческое задание в парах**, закрепив правила ввода и сохранения текста, *исследуя* возможности текстового редактора для автоматической проверки ошибок, для создания абзацев с отступом в первой стоке.

На уроке обучающиеся совершают следующие познавательные УУД: анализируют ситуацию, формулируют познавательную цель, ведут поиск и выделение необходимой информации в словаре и тексте учебника, планируют последовательность выполнения своих действий, структурируют, кодируют, обрабатывают знаково-символическую информацию, фиксируют её в памяти компьютера, исследуют возможности текстового редактора для автоматизации процесса ввода, сравнивают возможности различных текстовых редакторов и делают вывод о целесообразности выбора программных средств в различных жизненных ситуациях, ведут самостоятельный контроль в парах в соответствии с критериями, корректируют, проводят перекрёстную проверку и представляют перед классом созданные заметки - готовый продукт мини-проекта в форме словесной компьютерной модели.

В ходе рефлексии обучающиеся называют затруднения, отмечают эффективность исследованных ими средств автоматизации для набора текста, практическую значимость в повседневной жизни приобретённых знаний и умений по созданию текстового документа.

Домашнее задание: §8 (2, 4), вопросы и задания к параграфу, творческое задание подобрать графическое оформление к созданной заметке.

Продукт мини-проекта - созданный текстовый документ предполагается использовать во внеурочной деятельности при подготовке к новогодним праздникам.

На уроке использовались межпредметные связи: русский язык, английский язык, литература.

Таким образом, для достижения метапредметных результатов на данном уроке созданы условия с помощью средств ИКТ и проектного метода обучения для формирования познавательных универсальных учебных действий, позволяющих решать обучающимся повседневные жизненные задачи.